## 平成 27 年 3 月以前の月遅れや返戻がある場合の請求処理

本手順書は、居宅介護支援事業所様および、同一事業所番号で居宅介護支援を行っているサービ ス提供事業所様の操作を説明しています。

平成 27 年 3 月以前の月遅れや返戻がある場合はファーストケア Ver.5 で請求処理を行い、H27 年 4 月以降についてはファーストケア Ver.6 で請求処理を行います。

Step1:国保連請求計算を行います

Step2:利用者請求を行います

Step3:売掛入金管理を行います(売掛入金管理オプション使用時)

【Step1】国保連請求計算を行います

国保連へ提出する給付管理票は、1 ファイルとして提出する必要があります。平成 27 年 3 月以 前の給付管理票を提出する場合は、平成 27 年 4 月以降の給付管理票とまとめて提出します。 この請求処理には、ファーストケア Ver.5 での作業と、現在のファーストケア Ver.6 での作業が 必要になります。以下の流れで、請求処理を行ってください。

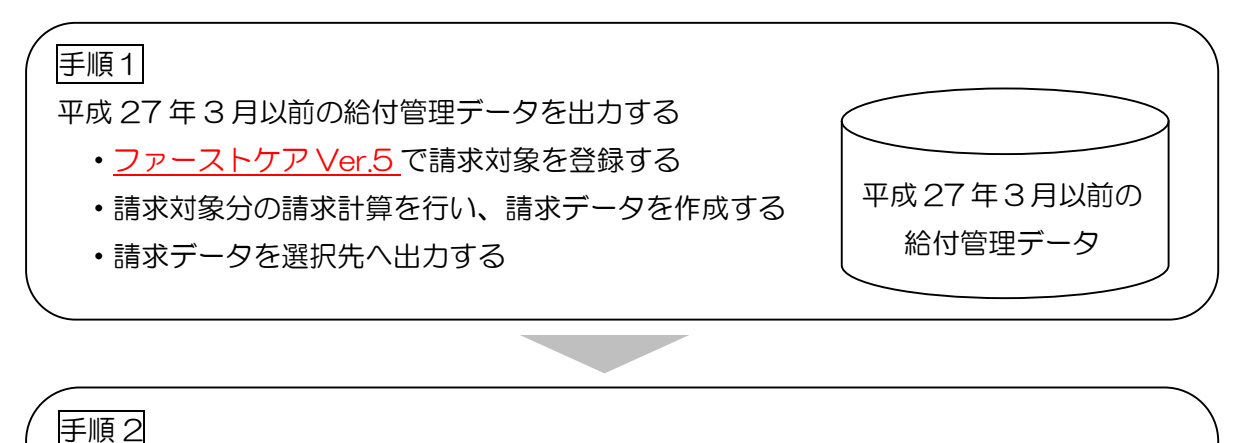

平成 27 年 4 月以降の給付管理データと結合する

- ・ファーストケア Ver.6 で請求対象を登録する
- ・請求対象分の請求計算を行い、請求データを作成する
- ・「手順1」で作成した請求データと結合する
- ・結合した請求データを選択先へ出力する

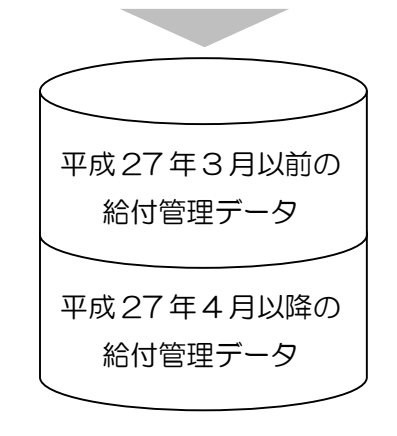

平成 27年 3 月までの給付管理票と 平成 27年 4 月以降の給付管理票を 1 つのファイルに統合します。

平成 27 年 4 月以降の 給付管理データ

手順1 平成 27年3月以前の給付管理データを出力する

手順1の作業は、ファーストケア Ver.5 で行います。

※以下の工程の詳しい操作方法については、製本マニュアルをご確認ください。

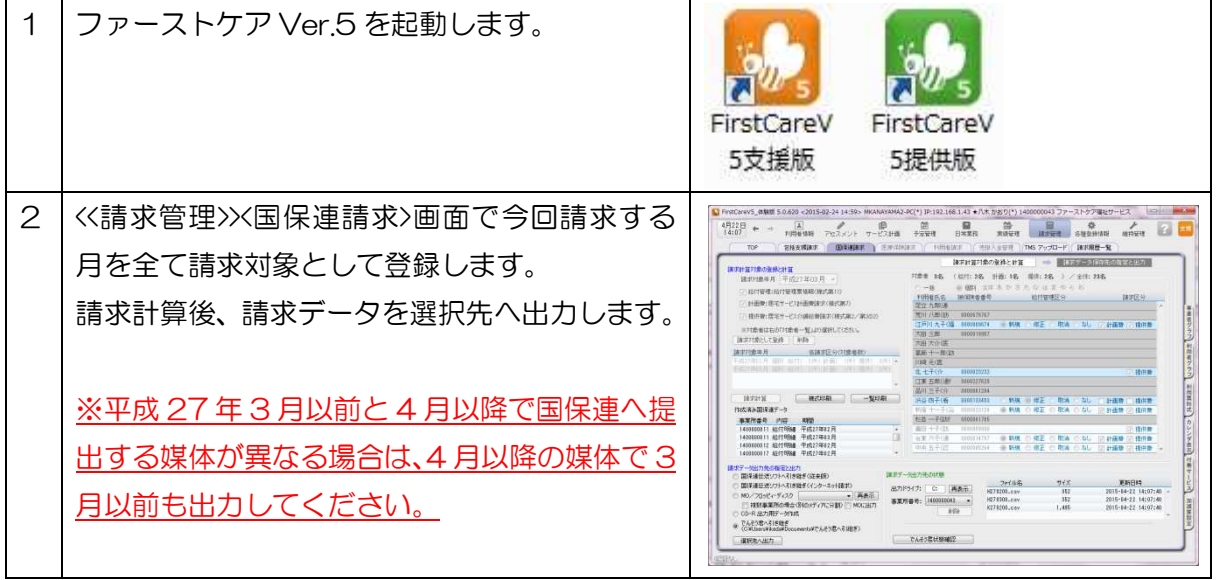

データ出力が完了したら、手順2へ

- 
- 手順 2 平成 27 年 4 月以降の給付管理データと結合する

手順 2 の作業は、ファーストケア Ver.6 で行います。

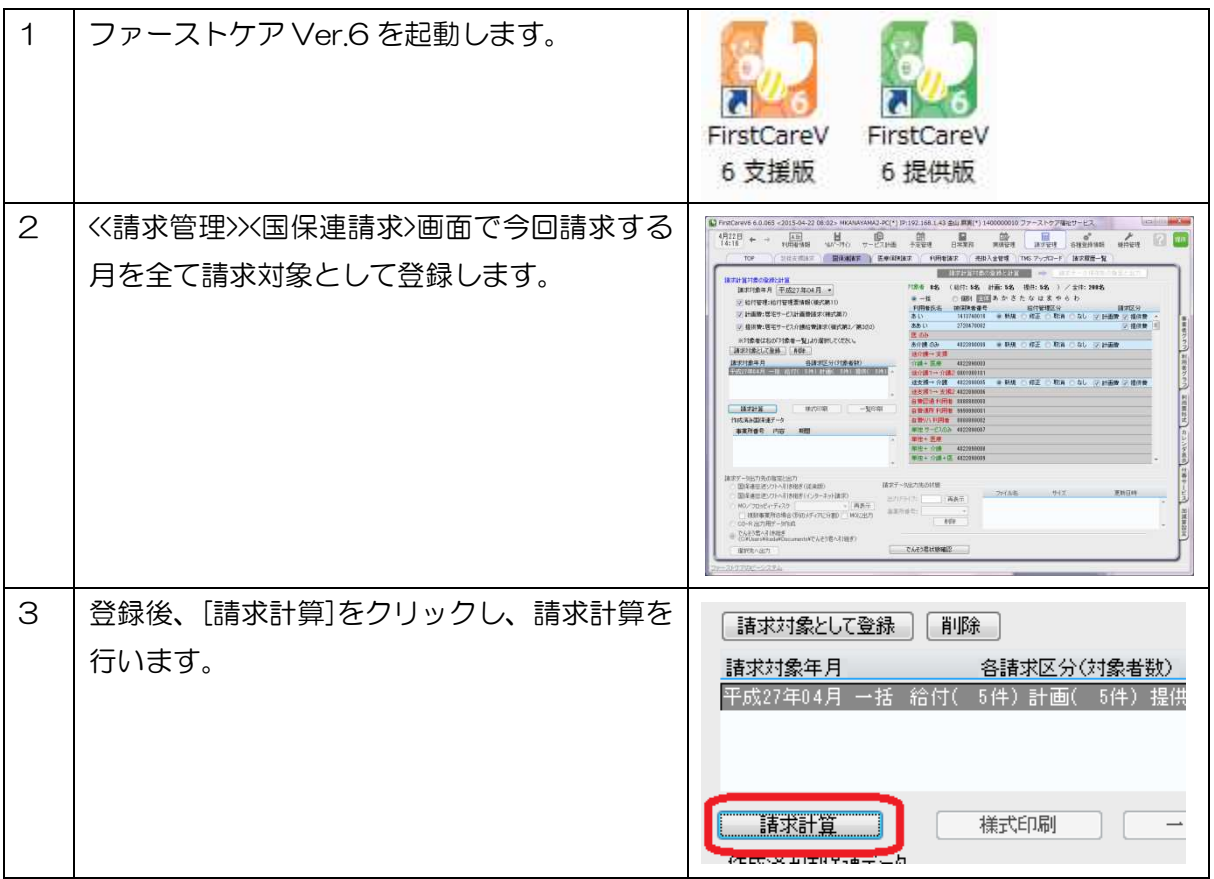

## 平成 27 年 4 月 27 日 株式会社ビーシステム

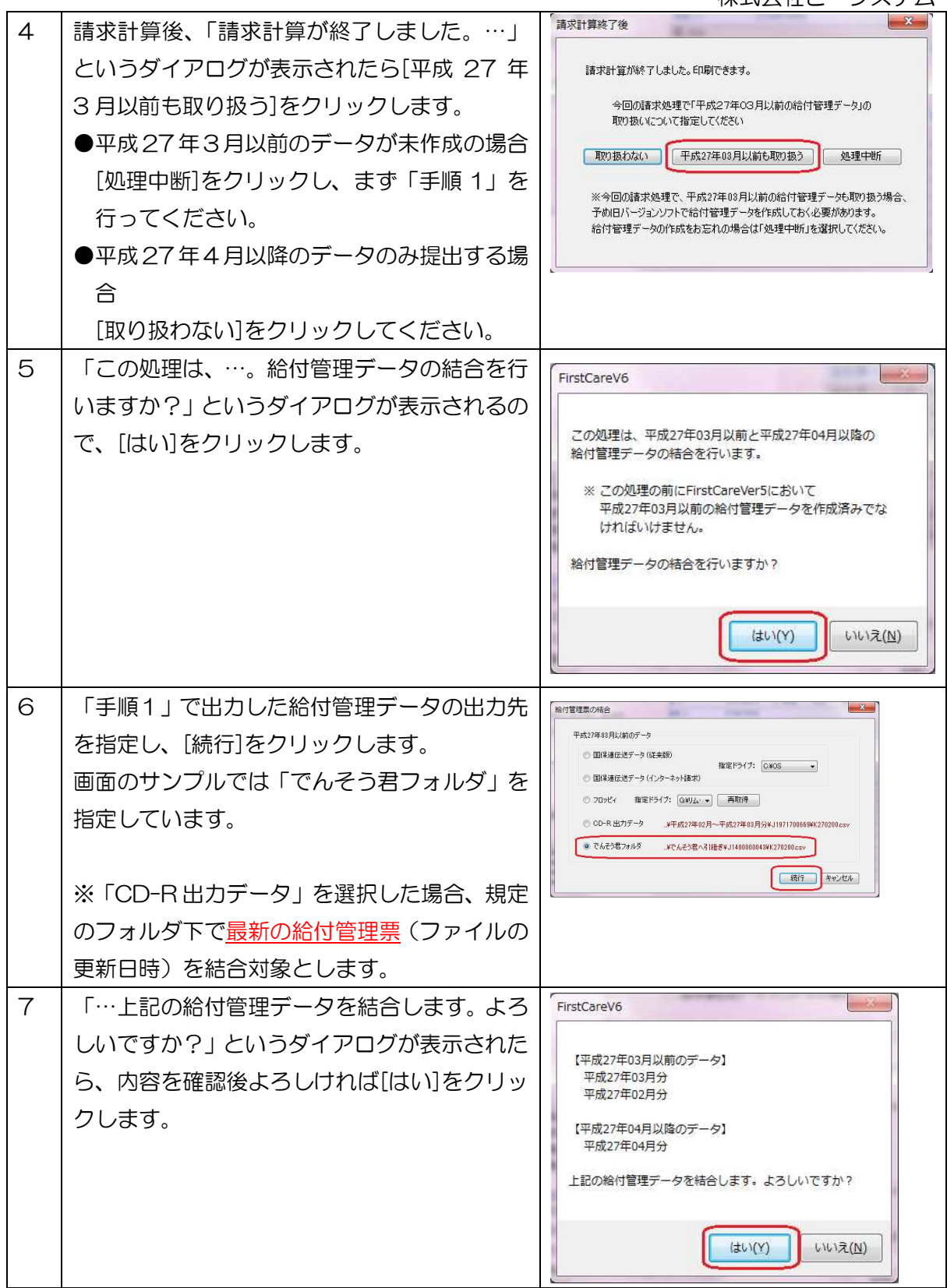

平成 27 年 4 月 27 日 株式会社ビーシステム

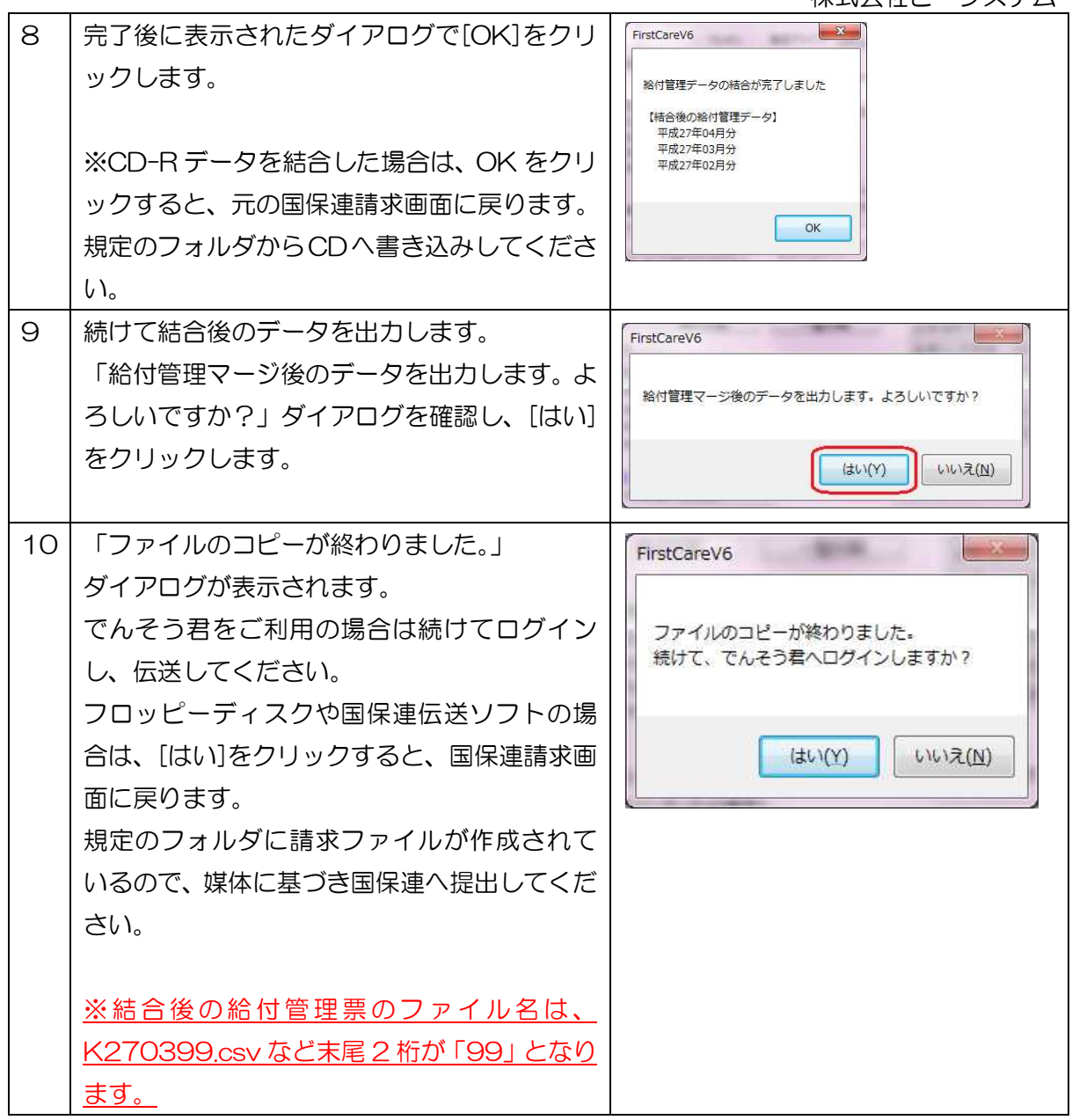

※平成 27 年 3 月以前の給付管理票(ファーストケア Ver.5)と平成 27 年 4 月以降の給付管理 票(ファーストケア Ver.6)の請求データ出力先 (媒体) が異なる場合は、ファーストケア Ver.5 でも 4 月以降と同じ請求データ出力先(媒体)を選択して請求データファイルを作成してくださ い。例えば、

平成 27 年 3 月までは国保連伝送ソフト(従来版)で国保連へ提出していて、4 月からはでんそ う君で伝送する場合、ファーストケア Ver.5 でも「でんそう君へ引き継ぎ」を選択して請求デー タファイルを作成します。

【Step2】利用者請求計算を行います

- ① H27 年 3 月以前の利用者請求はファーストケア Ver.5 で行います。
- ② 売掛入金管理オプションをご利用の場合は、利用者請求一覧表を印刷してください。 その後、「売掛入金管理へ反映」をクリックし、正しい請求額を売掛入金管理へ引き継ぎます。

平成 27 年 4 月 27 日

株式会社ビーシステム

口座振替管理オプションをご使用の場合、口座自動振替のご利用者様の支払い方法を「その 他」に変更してください。

- ※売掛入金管理の処理については事業所様の運用により、請求額の引き継ぎが不要な場合が ございます。事業所様内で運用をご確認ください。
- 3 H27年4月の利用者請求はファーストケア Ver.6 で行います。
- ④ 売掛入金管理をご利用の場合、「売掛入金管理へ反映」をクリックし、正しい請求額を売掛入 金管理へ引き継ぎます。
- ⑤ 請求書や領収書が 3 月以前のご請求と 4 月以降のご請求で 2 枚になります。1 枚にする場合 は、手書きや Excel などファーストケア以外で作成をお願いします。

【Step3】売掛入金管理を行います(売掛入金管理オプション使用時)

- ① ファーストケア Ver.6 売掛入金管理画面でご利用者名をクリックし、「当月請求金額に反映 する調整金額」に Step2 の②で印刷した利用者請求一覧の請求額を入力します。
- ② 当月の【合計】(引落額)に H27 年 3 月以前の請求額が加算されたことを確認します。
- ③ 口座自動引落をご利用の場合は、振替依頼ファイルを作成します。
- ④ 請求額を回収した場合や振替結果ファイルの取り込みは、ファーストケア Ver.6 で行います。
- ⑤ H27 年 3月以前の請求額を回収した場合は、ファーストケア Ver.5の<売掛入金管理>画面で、 ご利用者様の未収金を回収金として入力してください。 ※売掛入金管理の処理については事業所様の運用により、請求額の回収入力が不要な場合が ございます。事業所様内で運用をご確認ください。

※ご不明な点がございましたら、請求処理の際、ヘルプデスクまたは担当営業までお問合わせく ださい。

請求関連のお問合わせについては、5/2(土)、6(水)、9(土)も通常時間帯で対応させてい ただきます。